**ZigBee Light Link Funk Wandsender mit Beschriftungsfeld** Best.-Nr. : 2430 100

## **Bedienungsanleitung**

## **1 Sicherheitshinweise**

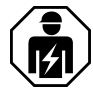

**Montage und Anschluss elektrischer Geräte dürfen nur durch Elektrofachkräfte erfolgen.**

**Schwere Verletzungen, Brand oder Sachschäden möglich. Anleitung vollständig lesen und beachten.**

**Gefahr durch elektrischen Schlag. Bei Installation und Leitungsverlegung die für SELV-Stromkreise geltenden Vorschriften und Normen einhalten.**

**Knopfzellen gehören nicht in Kinderhände! Falls Knopfzellen verschluckt werden, sofort ärztliche Hilfe in Anspruch nehmen.**

**Explosionsgefahr! Batterien nicht ins Feuer werfen.**

**Explosionsgefahr! Batterien nicht wieder aufladen.**

**Diese Anleitung ist Bestandteil des Produktes und muss beim Endkunden verbleiben.**

**Geräteaufbau**

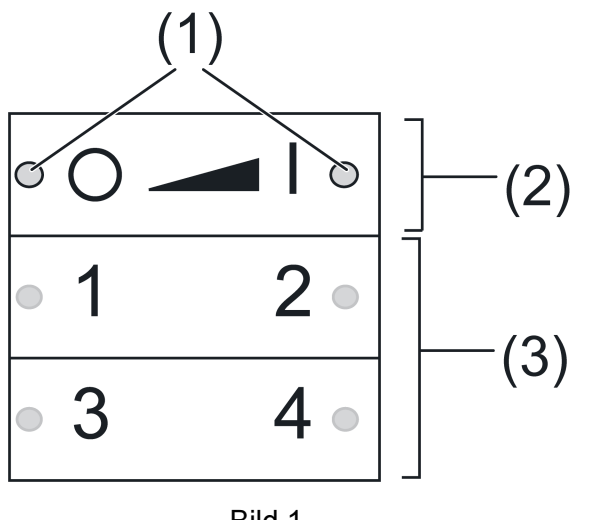

Bild 1

(1) LED

Für die Dauer einer Tastenbetätigung leuchtet die LED der jeweiligen Tastenseite grün. Sind die Funktionen "Leuchten individuell einstellen" oder die "Service-Funktionen" aktiv leuchten die LED rot.

Während der Inbetriebnahme zeigen die LED den Status der Funktionen an, siehe Kapitel 4.

- (2) Tasten zum Schalten/Dimmen
- (3) Szenentasten/Funktionstasten

## **Bestimmungsgemäßer Gebrauch**

- ZigBee Light Link-Sender zum Bedienen von ZigBee Light Link konformen Teilnehmern, z.B. Lampen, Leuchten, Lichtbänder, Vorschaltgeräte, Zwischenstecker
- Der Sender kann mit ZigBee Light Link-Geräten oder Systemen anderer Hersteller, z. B. Philips Hue, zusammenarbeiten
- Aufputzmontage im Innenbereich
- i Im weiteren Verlauf der Bedienungsanleitung werden die Teilnehmer stellvertretend als Leuchte bezeichnet.

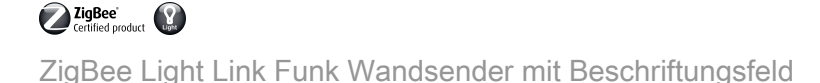

## **Produkteigenschaften**

- Unterstützt das Einstellen von: Helligkeit, Farbtemperatur, Lichtfarbe und Farbsättigung
- Entspricht der Spezifikation ZigBee Light Link
- Speichern und Aufrufen von bis zu 4 Szenen
- Statusanzeige mit LED
- Batteriebetriebenes Gerät
- Softwareaktualisierung mittels separatem Zusatzgerät über Funk möglich

#### **Batterie einlegen**

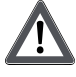

# **WARNUNG!**

**Verätzungsgefahr. Batterien können bersten und auslaufen. Batterien nur durch identischen oder gleichwertigen Typ ersetzen.**

- $\overline{ii}$  Kontakte von Batterie und Gerät fettfrei halten.
- Polarität beachten: Der Plus-Pol der Batterie muss oben liegen.
- Batterie an den Plus-Kontakt des Batteriehalters anlegen und durch leichten Druck einrasten.

## **2 Grundfunktionen**

## **2.1 Leuchten schalten oder dimmen**

i Alle mit dem Sender verbundenen Leuchten werden gemeinsam geschaltet oder gedimmt.

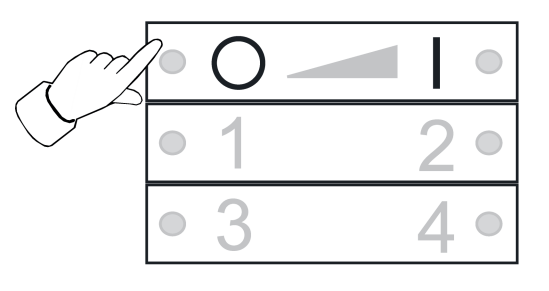

Bild 2

- Schalten: Taste **o** oder kurz drücken.
- Dimmen: Taste <br>
□ Dimmen: Taste **D** Dimmvorgang.

## **2.2 Szene aufrufen**

Szenen dienen dazu, individuelle Einstellungen einer oder mehrerer Leuchten zu speichern und mit einem Tastendruck aufzurufen.

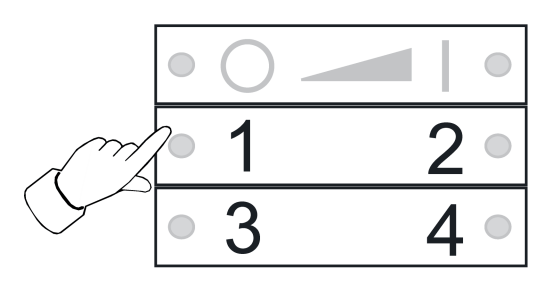

Bild 3

Entsprechende Szenentaste **□**bis ■ kurz drücken.

Leuchten, die zu der Szene gehören, schalten auf die gespeicherten Werte.

### **2.3 Szene speichern**

- i Soll die Szene von mehreren Sendern aus aufgerufen werden, muss diese an jedem Sender separat gespeichert werden.
- Leuchten, die nicht zu der Szene gehören sollen, vor dem Speichern spannungsfrei schalten.
- Leuchten auf die gewünschten Werte einstellen, siehe Kapitel 3.

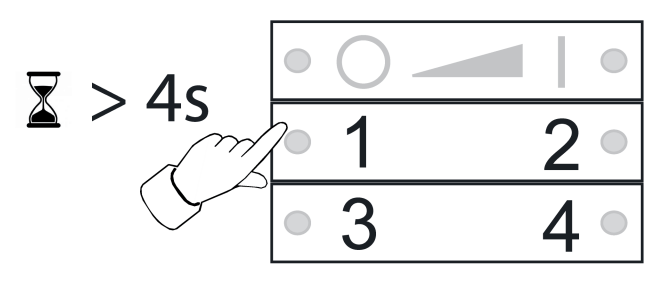

Bild 4

■ Entsprechende Szenentaste  $\boxed{1}$  bis  $\boxed{4}$  länger als 4 Sekunden drücken. LED der jeweiligen Tastenseite leuchtet 3 Sekunden grün. Szene ist auf der ausgewählten Taste gespeichert.

## **3 Leuchten individuell einstellen**

## **3.1 Leuchte auswählen**

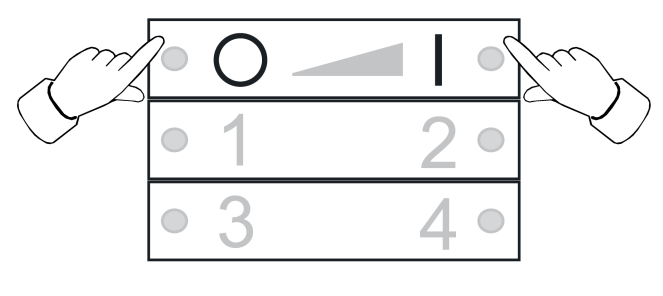

Bild 5

Tasten  $\boxed{\circ}$  und  $\boxed{\bullet}$  gleichzeitig kurz drücken. LED leuchtet rot.

Alle mit dem Sender verbundenen Leuchten sind ausgewählt. Die Leuchten quittieren dies durch z. B. kurzes Blinken.

- i Soll nur eine einzelne Leuchte eingestellt werden, die Tasten  $\boxed{0}$ und  $\boxed{1}$  so oft gleichzeitig drücken, bis die entsprechende Leuchte ausgewählt ist. Nachdem die letzte mit dem Sender verbundene Leuchte ausgewählt wurde, werden beim nächsten Drücken der Tasten **o**⊿und **■I** wieder alle mit dem Sender verbundenen Leuchten ausgewählt.
- Leuchte einschalten, dazu Taste ■I kurz drücken.
- **E** Leuchte einstellen. Die möglichen Einstellungen sind abhängig von der verwendeten Leuchte.

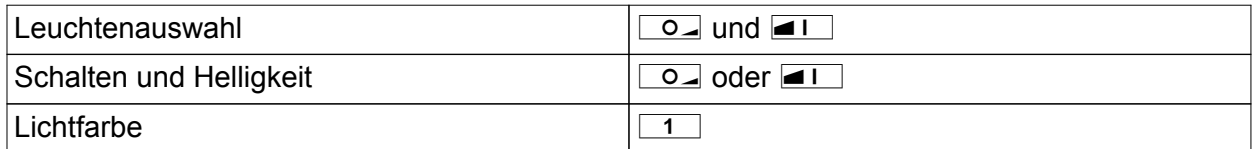

## ZigBee' Certified product

ZigBee Light Link Funk Wandsender mit Beschriftungsfeld

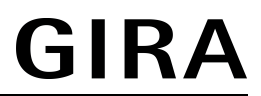

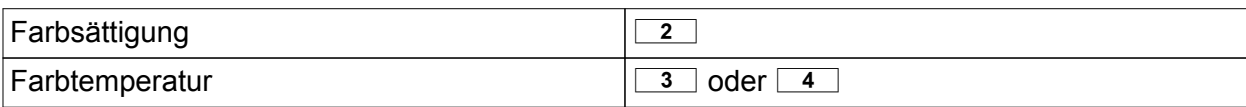

- Ca. 6 Sekunden warten, bis der Sender wieder auf Grundfunktionen schaltet.
- Optional Einstellungen als Szene speichern, siehe Kapitel 2.3.

## **3.2 Leuchten individuell schalten oder dimmen**

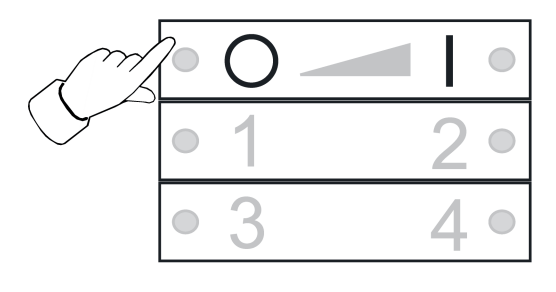

Bild 6

- Leuchte auswählen, siehe Kapitel 3.1.
- Schalten: Taste **o** oder **■** kurz drücken.
- Dimmen: Taste <u>o</u> der ■I lang drücken. Beim Loslassen der Taste stoppt der Dimmvorgang.
- **3.3 Lichtfarbe einstellen**

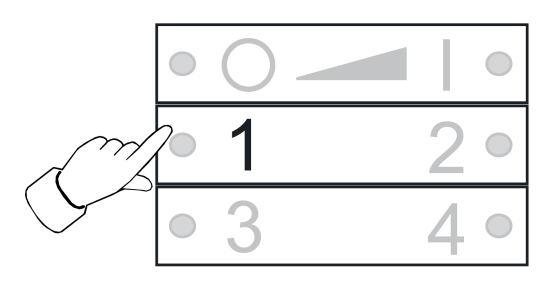

Bild 7

- Leuchte auswählen, siehe Kapitel 3.1.
- Eine vordefinierte Farbe einstellen: Taste  $\boxed{1}$  so oft kurz drücken, bis die gewünschte Lichtfarbe eingestellt ist.
- Individuelle Lichtfarbe einstellen: Taste  $\boxed{1}$  so lange drücken, bis die gewünschte Lichtfarbe eingestellt ist.

Ausgehend von der aktuellen Lichtfarbe verändert sich diese in Richtung der nächsten vordefinierten Farbe.

ZigBee Light Link Funk Wandsender mit Beschriftungsfeld

## **3.4 Farbsättigung einstellen**

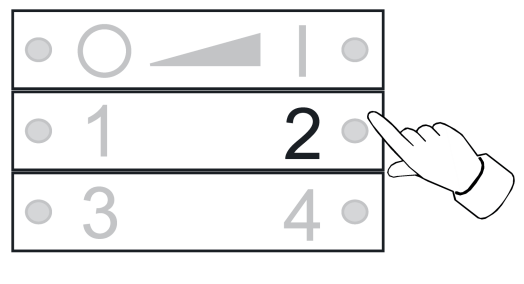

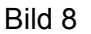

- Leuchte auswählen, siehe Kapitel 3.1.
- **Maximale Farbsättigung einstellen: Taste**  $\boxed{2}$  kurz drücken.
- Individuelle Farbsättigung einstellen: Taste **2** so lange drücken, bis die gewünschte Farbsättigung eingestellt ist.

## **3.5 Farbtemperatur einstellen**

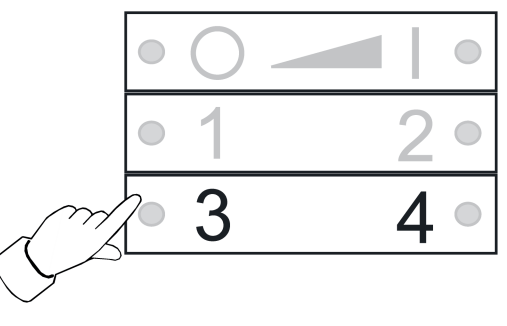

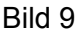

- Leuchte auswählen, siehe Kapitel 3.1.
- Warmweiß einstellen: Taste  $\boxed{3}$  kurz drücken. Farbtemperatur ist auf ca. 2700 K eingestellt, typ. für Glühlampen.
- Kaltweiß einstellen: Taste $\boxed{4}$  kurz drücken. Farbtemperatur ist auf ca. 4500 K eingestellt, typ. für Leuchtstofflampen.
- Individuelle Farbtemperatur einstellen: Taste  $\boxed{3}$  oder  $\boxed{4}$  lang drücken, bis die gewünschte Farbtemperatur eingestellt ist. Farbtemperatur wird wärmer oder kälter bis zum jeweiligen Endwert, den die Leuchte unterstützt.

## **4 Inbetriebnahme**

## **4.1 Grundsätzlicher Ablauf der Inbetriebnahme**

#### Voraussetzung 1:

Während der Inbetriebnahme müssen sich die jeweiligen Geräte in einem Abstand von 10 bis 50 cm zueinander befinden.

Voraussetzung 2:

Jedes Gerät kann nur einem Netzwerk angehören.

## **Leuchte soll mit einer Philips Hue Bridge und Sendern bedient werden**

- Leuchte mit der Bridge in Betrieb nehmen.
- Sender dem Netzwerk der Bridge hinzufügen.
- $\overline{ii}$  Gehörte der Sender bereits einem Netzwerk an, diesen vorher zurücksetzen, siehe Kapitel 4.7.
- i Die Vorgehensweise ist abhängig von der verwendeten App, und kann vom hier beschriebenen Vorgehen abweichen. Aktuelle Informationen stehen auf unserer Internetseite.
- **Philips Hue App starten**
- **E** "Einstellungen"  $\boxed{\circledast}$  wählen
- **E** "Lampeneinstellungen" wählen.
- o "**+**" drücken
- "Suche" drücken
- Am Sender Tasten  $\boxed{3}$  und  $\boxed{41}$  gleichzeitig drücken, bis die LED grün blinken.
- i Nach ca. 10 Sekunden sucht der Sender nach einem offenen Netzwerk. LED leuchten 3 Sekunden grün. Sender ist dem Netzwerk der Bridge beigetreten. LED blinken 10 Sekunden schnell rot. Sender ist dem Netzwerk nicht beigetreten.
- i Die App der Phillips Hue Bridge zeigt keine Sender anderer Hersteller an.
- Leuchte mit Sender verbinden, siehe Kapitel 4.2.

## **Leuchte soll ausschließlich mit einem Sender bedient werden, ohne Verbindung zu einer Philips Hue Bridge**

Leuchte hat Werkseinstellung.

**EXECUTE:** Leuchte mit Sender verbinden, siehe Kapitel 4.2.

oder Leuchte gehörte einem anderen Netzwerk an.

- Leuchte zurücksetzen, siehe Kapitel 4.5.
- Leuchte mit Sender verbinden, siehe Kapitel 4.2.
- $\overline{ii}$  Für weitere Leuchten entsprechende Handlungsschritte wiederholen.

## **Leuchte soll mit mehreren Sendern bedient werden, ohne Verbindung zu einer Philips Hue Bridge**

Voraussetzung:

Lampe ist bereits mit einem Sender verbunden, siehe Kapitel 4.2.

- Neuen Sender dem Netzwerk hinzufügen, siehe Kapitel 4.3.
- Leuchte mit dem neuen Sender verbinden, siehe Kapitel 4.2.

## **4.2 Verbinden einer Leuchte mit einem Sender**

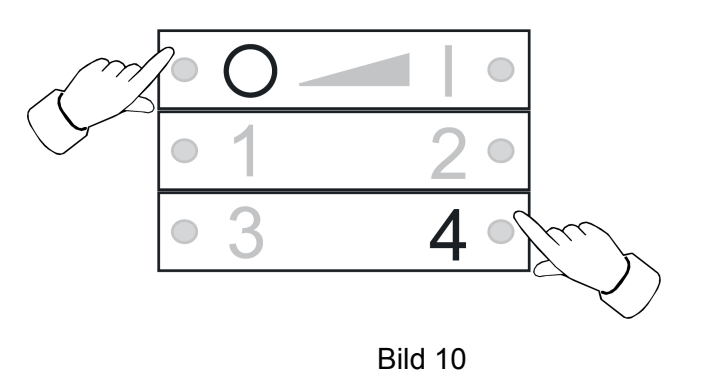

■ Tasten  $\boxed{\circ}$  und  $\boxed{4}$  gleichzeitig drücken, bis die LED grün blinken. Leuchte blinkt kurz auf. Verbindungsvorgang läuft. LED am Sender leuchten grün. Leuchte leuchtet grün oder blinkt zweimal. Verbindung wurde erfolgreich hergestellt. LED am Sender blinken 3 Sekunden schnell rot. Verbindung konnte nicht hergestellt werden.

 $\left| i \right|$  Im Fehlerfall ist die Distanz zwischen den Geräten zu groß. Alternativ sind im Sender alle Speicherplätze belegt. In diesem Fall nicht benötigte Verbindungen zu Leuchten löschen, siehe Kapitel 4.6.

## **4.3 Sender einem bestehenden Netzwerk hinzufügen**

 $\left| i \right|$  Gehörte der Sender bereits einem Netzwerk an, diesen vorher zurücksetzen, siehe Kapitel 4.7.

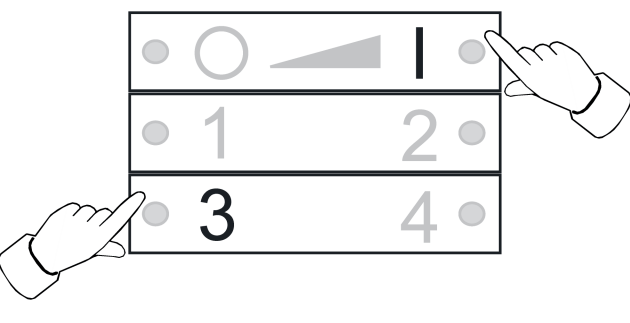

Bild 11

#### Voraussetzung:

Mindestens eine Leuchte muss eingeschaltet sein.

- Am neuen Sender Tasten  $\boxed{3}$  und  $\boxed{41}$  gleichzeitig drücken, bis die LED grün blinken. Der neue Sender ist im Programmiermodus.
- Innerhalb von 10 Sekunden an einem Sender aus dem bestehenden Netzwerk einen Verbindungsvorgang starten (siehe Kapitel 4.2 oder Anleitung des entsprechenden Senders).
- i Wird kein Verbindungsvorgang gestartet, sucht der Sender nach 10 Sekunden nach einem offenen Netzwerk, um diesem beizutreten.

LED leuchten 3 Sekunden grün. Sender wurde einem Netzwerk hinzugefügt.

LED blinken 10 Sekunden schnell rot. Sender wurde keinem Netzwerk hinzugefügt.

#### **4.4 Sender klonen**

Alle Verbindungen eines Senders werden auf einen anderen Sender übertragen. Diese Funktion kann nur mit Sendern aus unserem Hause verwendet werden.

■ Neuen Sender dem bestehendem Netzwerk hinzufügen, siehe Kapitel 4.3

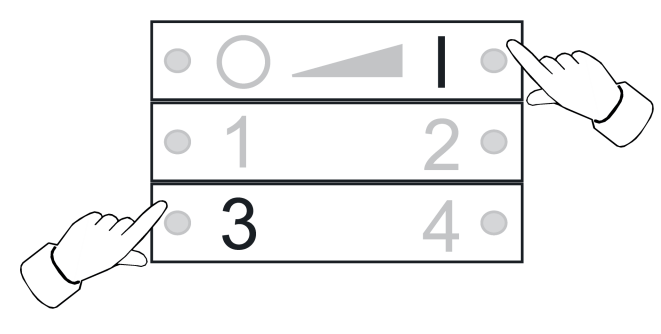

Bild 12

#### Voraussetzung:

Mindestens eine Leuchte muss eingeschaltet sein.

Am neuen Sender Tasten **3** und **■I** gleichzeitig drücken, bis die LED grün blinken. Der neue Sender ist im Programmiermodus.

**n Innerhalb von 10 Sekunden an dem zu klonenden Sender einen Verbindungsvorgang** starten, siehe Kapitel 4.2 .

LED leuchten3 Sekunden grün. Neuer Sender hat die Verbindungen übernommen. LED blinken 10 Sekunden schnell rot. Neuer Sender hat keine Verbindungen übernommen.

## **4.5 Eine Leuchte zurücksetzen**

Alle Verbindungen der Leuchte werden getrennt und die Zugehörigkeit zu einem Netzwerk wird gelöscht.

 $\overline{\mathbf{i}}$  Sind mehrere Leuchten dicht nebeneinander montiert, kann es notwendig sein, die Leuchten, die nicht zurückgesetzt werden sollen, spannungsfrei zu schalten.

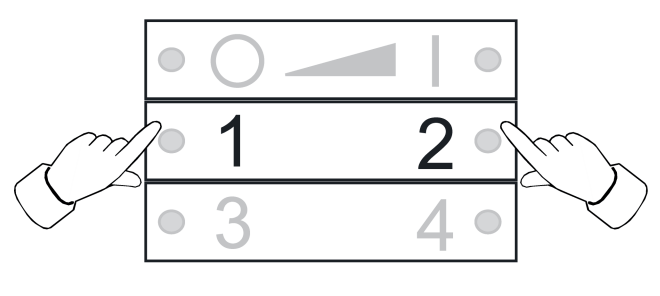

Bild 13

■ Taste  $\boxed{1}$  und  $\boxed{2}$  gedrückt halten, bis die LED grün blinken. Lampe blinkt. Rücksetzen läuft. LED leuchten grün, Leuchte leuchtet. Rücksetzen erfolgreich. LED blinken 3 Sekunden schnell rot. Teilnehmer konnte nicht zurückgesetzt werden.

## **4.6 Verbindungen von Sender zu Leuchten löschen**

i Der Sender kann maximal 10 Verbindungen zu Leuchten speichern. Ist der Speicher voll, muss zunächst eine Verbindung gelöscht werden, um eine neue Verbindung zu speichern.

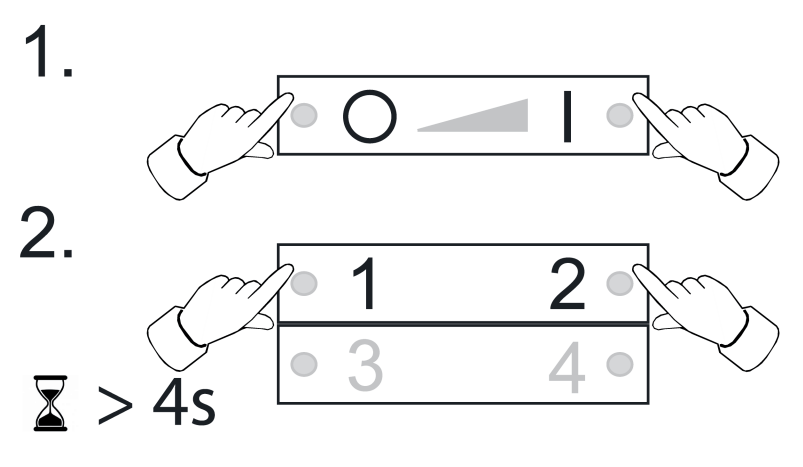

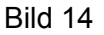

- Tasten  $\boxed{\circ}$  und  $\boxed{\bullet}$  gleichzeitig drücken.
	- LED leuchten rot. Alle Verbindungen zu Leuchten sind ausgewählt.
- Tasten **o** und ■I so oft gleichzeitig kurz drücken, bis die zu löschende Verbindung ausgewählt ist.

Die zugehörige Leuchte blinkt auf.

- i Ist die zu gehörige Leuchte defekt oder nicht mehr vorhanden, Tasten  $\boxed{\circ}$ und  $\boxed{\bullet}$ oft gleichzeitig drücken, bis nach einer Tastenbetätigung keine Leuchte aufblinkt. Der Sender signalisiert dies durch rotes Blinken der LED.
- Tasten  $\boxed{1}$  und  $\boxed{2}$  gleichzeitig länger als 4 Sekunden drücken. LED leuchten 3 Sekunden grün. Die Verbindung wurde aus dem Sender gelöscht.

## **4.7 Sender auf Werkseinstellung zurücksetzen**

i Alle Verbindungen zu Leuchten werden getrennt und die Zugehörigkeit zu einem Netzwerk wird gelöscht.

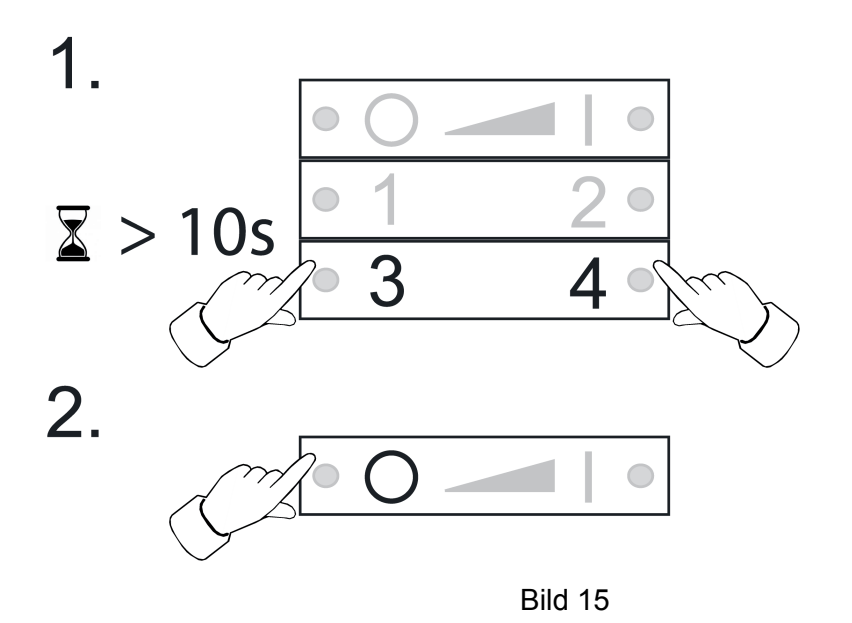

- Tasten  $\boxed{3}$  und  $\boxed{4}$  gedrückt halten. Nach ca. 10 Sekunden blinken die LED grün.
- Tasten 3 und 4 loslassen und innerhalb von 10 Sekunden Taste **o** Sender wird auf Werkeinstellung zurückgesetzt. Nach Abschluss leuchten die LED für 3 Sekunden grün.

## **5 Montage**

## **Schraubmontage**

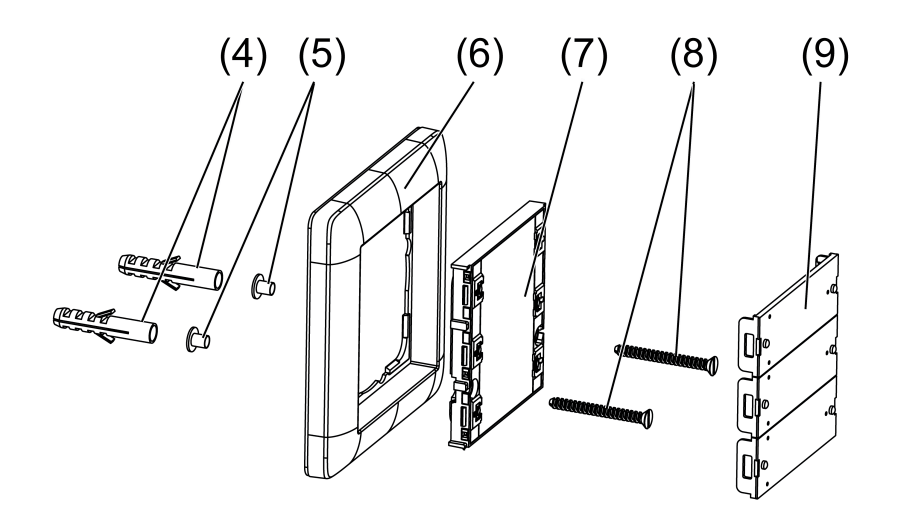

Bild 16: Schraubmontage

- Tastenabdeckungen (9) vorsichtig mit Schraubendreher entfernen.
- Beiliegende Schraubenhülsen (5) von hinten durch die Schraubenlöcher stecken.
- Wandsender (7) und Rahmen (6) mit den Schrauben (8) und Dübeln (4) direkt auf die Wand montieren.
- Tastenabdeckungen aufstecken.

## **Klebemontage**

Um den Wandsender direkt auf einen ebenen Untergrund, z. B. Glas, zu kleben, ist eine Bodenplatte erhältlich (siehe Zubehör).

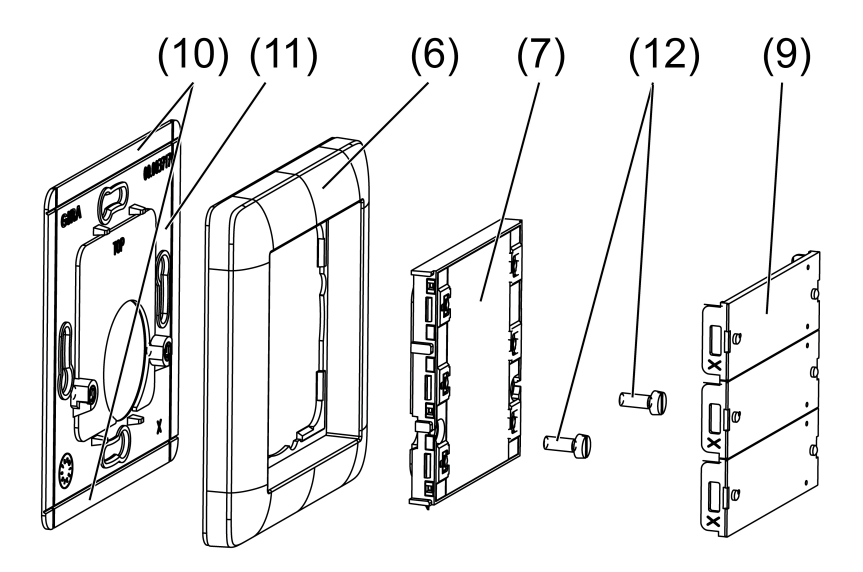

Bild 17: Klebemontage

i Bei Klebemontage in Mehrfachkombinationen müssen bei benachbarten Bodenplatten die Randstücke (10) an der Sollbruchstelle abgebrochen werden.

Für eine gute Haftung muss der Untergrund staub- und fettfrei sein.

- Bodenplatte (11) (siehe Kapitel Zubehör) direkt auf den Untergrund kleben.
- Tastenabdeckungen (9) vorsichtig mit Schraubendreher entfernen.
- Wandsender (7) und Rahmen (6) mit den Schrauben (12) festschrauben.
- Tastenabdeckungen aufstecken.

## **Montage auf Gerätedose**

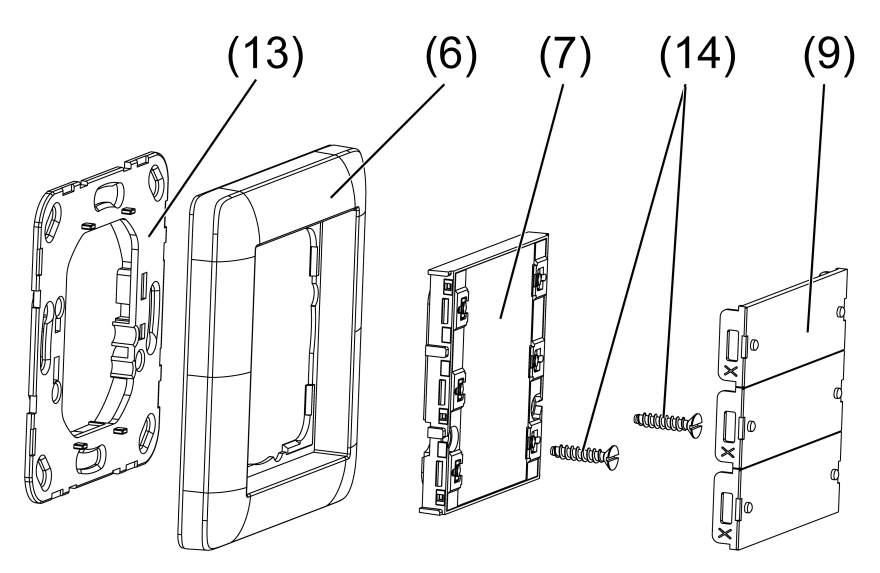

Bild 18: Montage auf Gerätedose

- Tragring (13) (siehe Kapitel Zubehör) mit Schrauben auf der Gerätedose befestigen.
- Tastenabdeckungen (9) vorsichtig mit Schraubendreher entfernen.
- Wandsender (7) und Rahmen (6) mit den Schrauben (14) auf Tragring montieren.
- Tastenabdeckungen aufstecken.

## **6 Gerätesoftware aktualisieren**

Die Aktualisierung der Gerätesoftware erfolgt per Funk. Hierfür ist ein separat erhältliches Zusatzgerät erforderlich. Durchführung siehe Anleitung des Zusatzmoduls.

#### Voraussetzung 1:

Das Zusatzgerät muss dem Netzwerk des Senders angehören.

## Voraussetzung 2:

Der Sender darf nicht im Werkszustand sein.

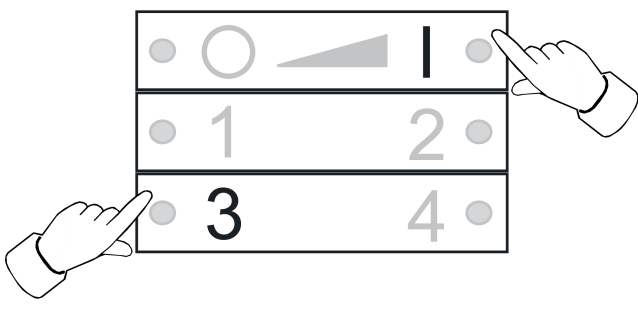

Bild 19

Tasten  $\boxed{3}$  und  $\boxed{41}$  gleichzeitig drücken, bis die LED grün blinken. Nach 10 Sekunden blinken die LED schnell grün: Sender sucht nach einem Update. LED blinken rot: Update läuft.

LED leuchten 3 Sekunden grün: Update war erfolgreich.

- LED blinken 10 Sekunden schnell rot: Update war nicht erfolgreich.
- $\overline{ii}$  Um den Updatevorgang abzubrechen, eine beliebige Taste betätigen.

## **7 Anhang**

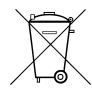

Leere Batterien sofort entfernen und umweltgerecht entsorgen. Batterien nicht in den Hausmüll werfen. Auskunft über umweltgerechte Entsorgung gibt die kommunale Behörde. Gemäß gesetzlicher Vorgaben ist der Endverbraucher zur Rückgabe gebrauchter Batterien verpflichtet.

## **7.1 Technische Daten**

Nennspannung DC 3 V<br>Batterietyp DC 3 V<br>Batterietyp 1×Lithium CR 2450N Umgebungstemperatur<br>Relative Feuchte Lager-/ Transporttemperatur -25 ... +70 °C Schutzart **IP** 20 Schutzklasse in the second state in the second state in the second state in the second state in the second state in the second state in the second state in the second state in the second state in the second state in the se Anzahl Verbindungen max. 10<br>Sendereichweite im Freifeld state and the sense of the sense of the sense of the sense of the sense of the sen Sendereichweite im Freifeld<br>Funkfrequenz Sendeleistung

1×Lithium CR 2450N<br>5°C ... +45 max. 80 % (keine Betauung)<br>-25 ... +70 °C  $2,400$  ...  $2,483$  GHz<br><  $10$  mW

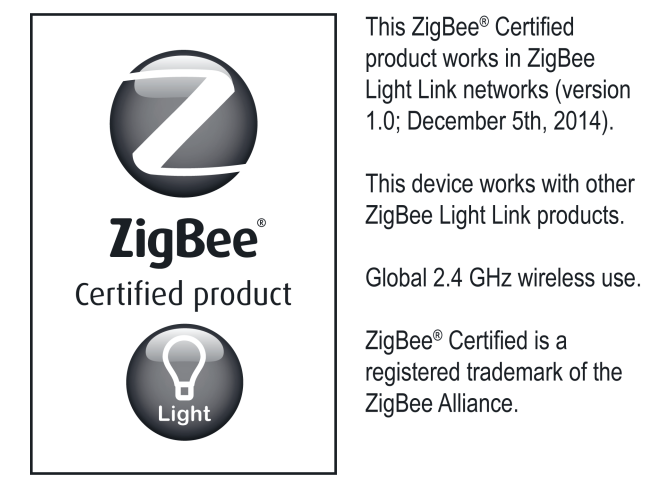

Bild 20

## **7.2 Hilfe im Problemfall**

## **Leuchte aus einer Szene entfernen**

Ursache: Leuchte wurde beim Speichern einer Szene, zu der sie nicht gehören soll, nicht spannungsfrei geschaltet.

Leuchte zurücksetzen und anschließend wieder mit den Sendern verbinden, siehe Kapitel 4.2

## **Während einer Tastenbetätigung leuchtet die LED nicht.**

Batterie im Sender ist leer.

Batterie wechseln, siehe Batterie einlegen.

# **7.3 Zubehör**

## Tragring aus Kunststoff **Best.-Nr. 5338 00**

## **7.4 Konformität**

Hiermit erklärt Gira Giersiepen GmbH & Co. KG, dass der Funkanlagentyp Best.-Nr. 2430 100

der Richtlinie 2014/53/EU entspricht. Die vollständige Artikelnummer finden Sie auf dem Gerät. Der vollständige Text der EU-Konformitätserklärung ist unter der folgenden Internetadresse verfügbar: www.gira.de/konformitaet

## **7.5 Gewährleistung**

Die Gewährleistung erfolgt im Rahmen der gesetzlichen Bestimmungen über den Fachhandel.

Bitte übergeben oder senden Sie fehlerhafte Geräte portofrei mit einer Fehlerbeschreibung an den für Sie zuständigen Verkäufer (Fachhandel/Installationsbetrieb/Elektrofachhandel). Diese leiten die Geräte an das Gira Service Center weiter.

#### **Gira Giersiepen GmbH & Co. KG** Elektro-Installations-Systeme

Industriegebiet Mermbach Dahlienstraße 42477 Radevormwald

Postfach 12 20 42461 Radevormwald

Deutschland

Tel +49(0)21 95 - 602-0 Fax +49(0)21 95 - 602-191

www.gira.de info@gira.de